## **Welcome to OnlineNW!**

The following information will allow you to login and manage your phone account online. You can do things like check messages, check call logs, create a call forward, etc.

**Phone Portal Navigation Web Portal URL:** https://phone.onlinenw.com

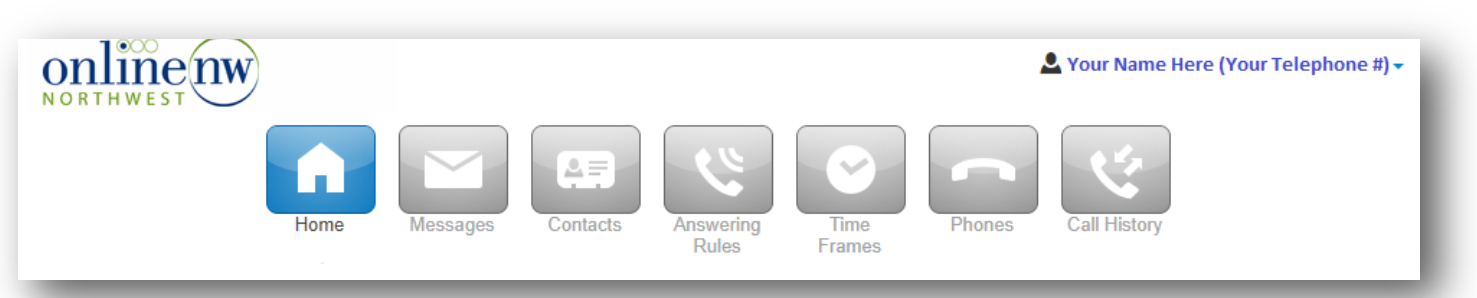

### **Quick Summary:**

**"Profile"** - Use the down arrow next to your name & telephone number at the top right of the screen to be able to update your notification e-mail address, your portal password, and PIN #.

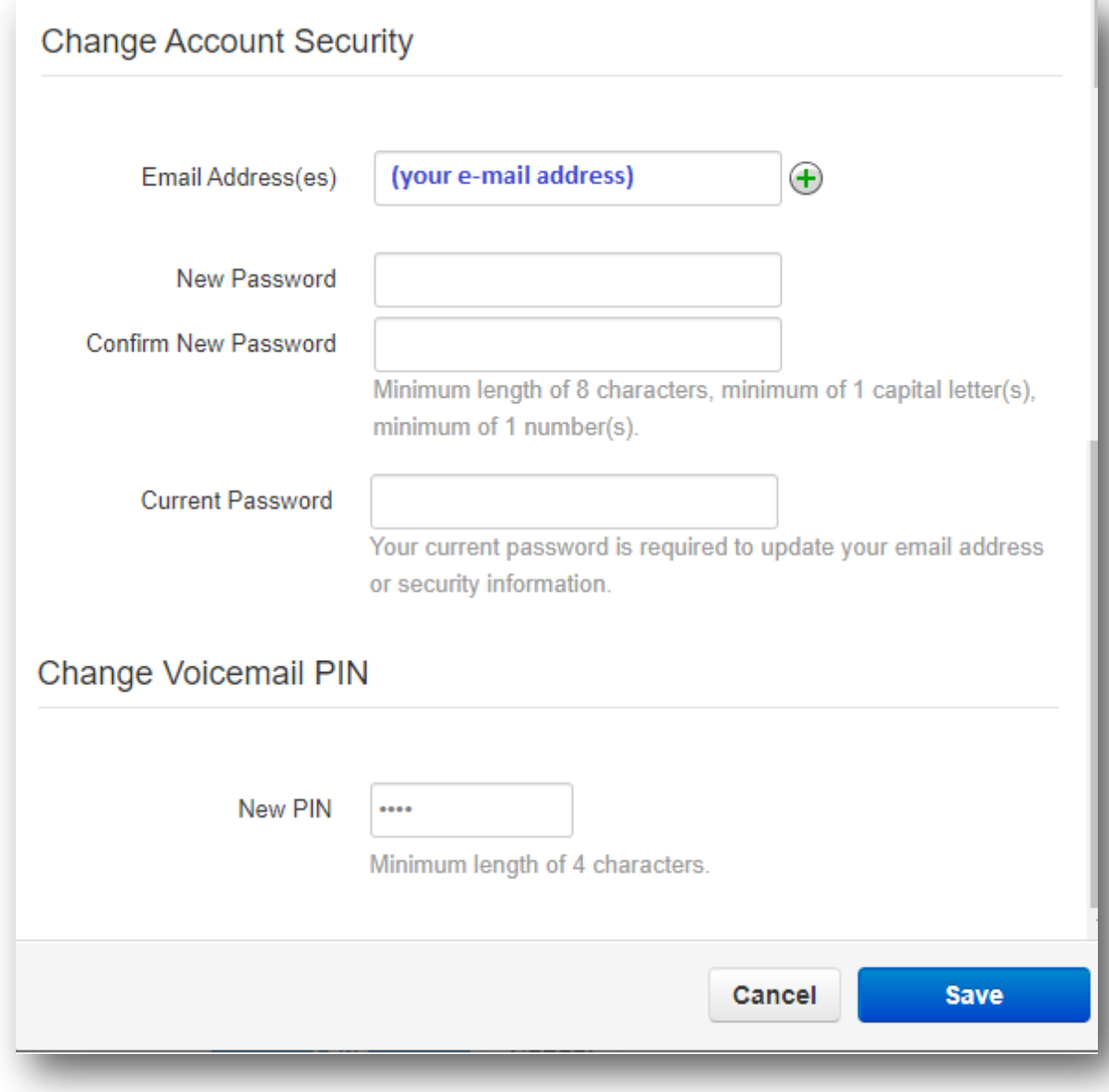

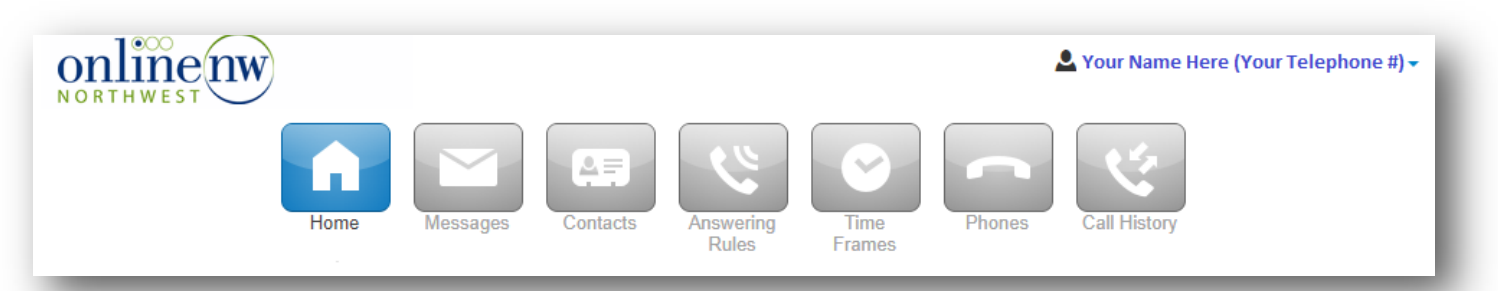

**"Home"** - For a quick view of New Voicemail Messages, and most recent Call History

#### **"Messages"**

- (Voicemail Tab) To quickly view, play, or delete any *New, Saved & Trashed Voicemails*

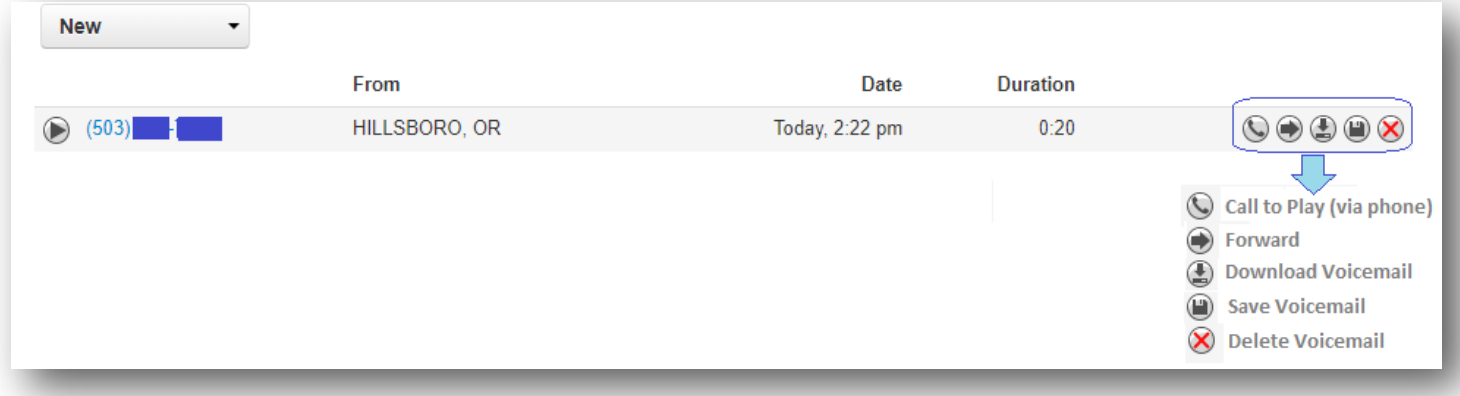

- (Settings Tab) To *Enable/Disable Voicemail* (disable if you want to use your own answering machine) For *Voicemail box sort options*, To *Record a greeting, Record your name*, *Announcement settings*, Set up *e*-*mail notificati*ons for when you get a voicemail.

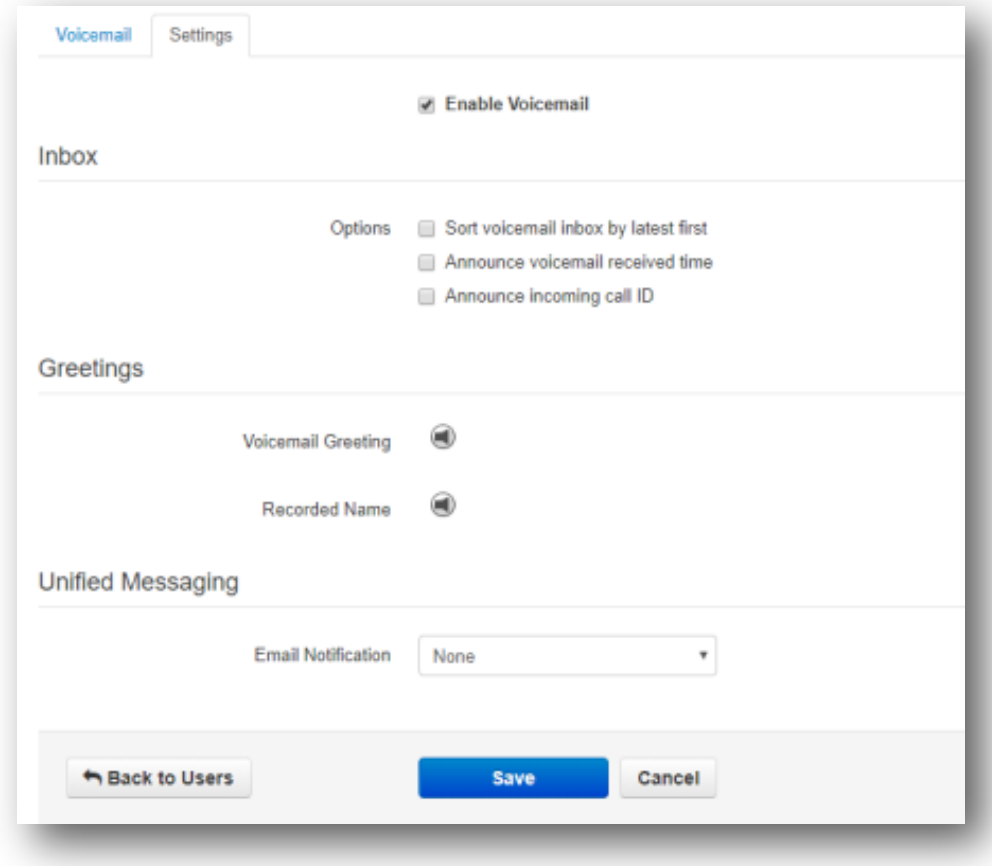

## **To Record Greetings**

- click the Bullhorn Icon
- Select to Upload an existing audio file or to Record a new file

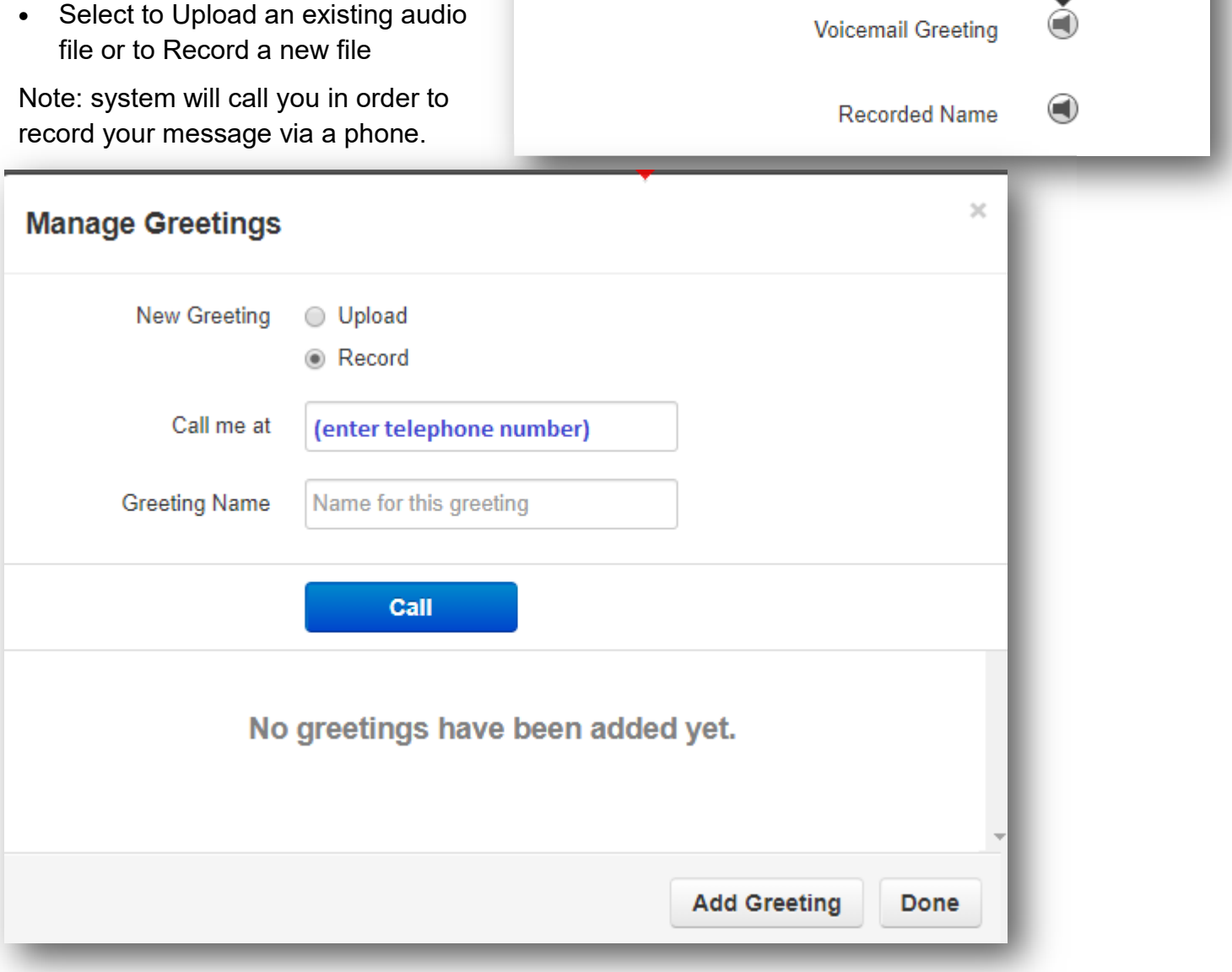

Greetings

Manage

# **To Select preferred options for Voicemail Notifications**

- Go to the Unified Messaging section and then Select option from dropdown

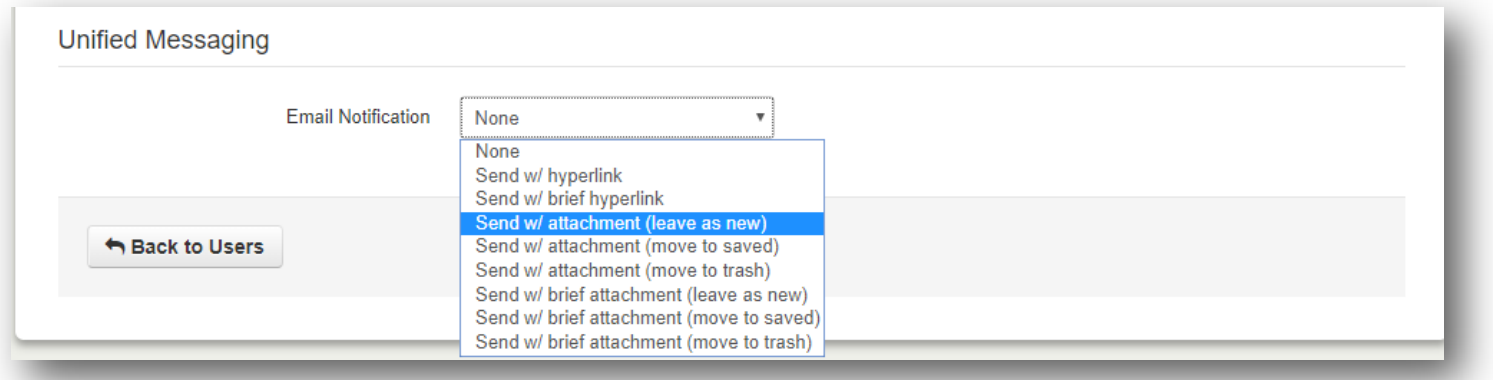

**"Contacts"** - Add, Import, or Export Phone Contacts (displays alphabetically by last name) **"Answering Rules"** 

- Use "Allow/Block" Button to set up desired actions for specific numbers

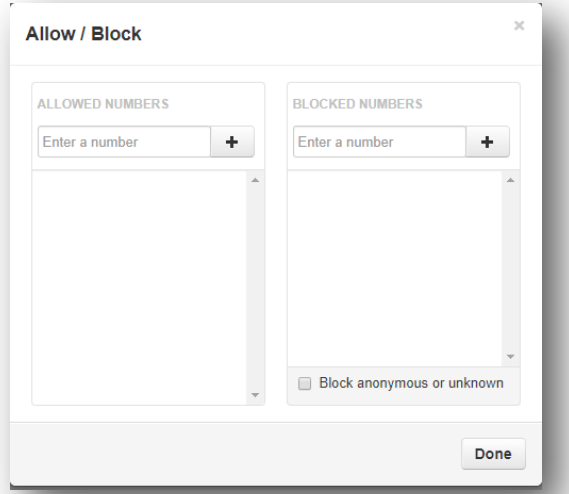

- Use "Add Rule" Button to set up *Call Screening, Do Not Disturb,* or *Call Forwarding* actions.

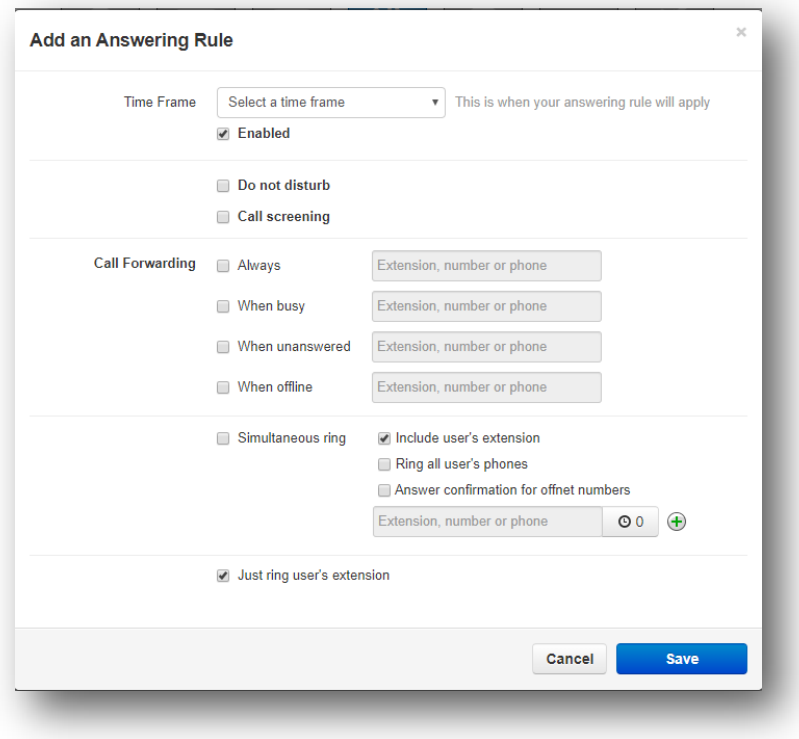

**"Time Frames"** - Create a set block of time to be used with "Answering Rules" in order to *have specific things happen at specific times*

**"Phones"** - View your phone connection status

#### **"Call History"**

 - Use The "Filters" Button to specify time dates/times you are wanting to view, as well as search for specific telephone numbers, or traffic direction (inbound or outbound calling). *Note: once filters are added, they appear in blue at the top. You can click "Clear Filters" to remove the filters*.

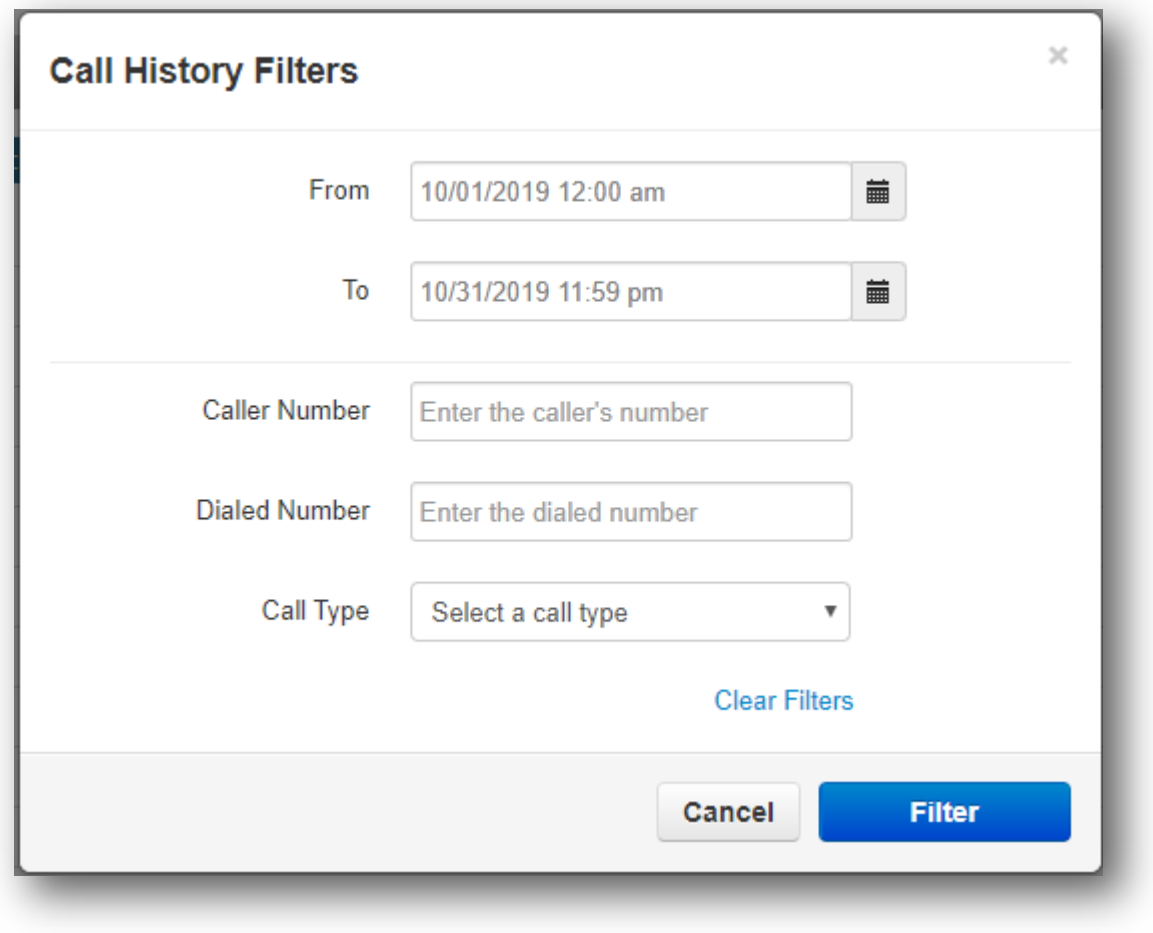

• Use The "Export" Button to export a .csv file of only what you just filtered

*If you have any other questions on managing your phone service, feel free to contact our office at 503.883.9200*